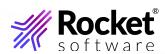

SB/XA Release Notes Hotfix V6.5.7

# **Notices**

# Copyright

© 1996-2024 Rocket Software, Inc. or its affiliates. All Rights Reserved.

### **Trademarks**

Rocket is a registered trademark of Rocket Software, Inc. For a list of Rocket registered trademarks go to: www.rocketsoftware.com/about/legal. All other products or services mentioned in this document may be covered by the trademarks, service marks, or product names of their respective owners.

## **Examples**

This information might contain examples of data and reports. The examples include the names of individuals, companies, brands, and products. All of these names are fictitious and any similarity to the names and addresses used by an actual business enterprise is entirely coincidental.

# License agreement

This software and the associated documentation are proprietary and confidential to Rocket Software, Inc. or its affiliates, are furnished under license, and may be used and copied only in accordance with the terms of such license.

Note: This product may contain encryption technology. Many countries prohibit or restrict the use, import, or export of encryption technologies, and current use, import, and export regulations should be followed when exporting this product.

# **Corporate information**

Rocket Software, Inc. develops enterprise infrastructure products in four key areas: storage, networks, and compliance; database servers and tools; business information and analytics; and application development, integration, and modernization.

Website: www.rocketsoftware.com

**Rocket Global Headquarters** 

77 4th Avenue, Suite 100

Waltham, MA 02451-1468

USA

To contact Rocket Software by telephone for any reason, including obtaining pre-sales information and technical support, use one of the following telephone numbers.

## **Country and Toll-free telephone number**

• United States: 1-855-577-4323

Australia: 1-800-823-405Belgium: 0800-266-65Canada: 1-855-577-4323China: 400-120-9242

France: 08-05-08-05-62Germany: 0800-180-0882

Italy: 800-878-295Japan: 0800-170-5464

Netherlands: 0-800-022-2961
New Zealand: 0800-003210
South Africa: 0-800-980-818
United Kingdom: 0800-520-0439

# **Contacting Technical Support**

The Rocket Community is the primary method of obtaining support. If you have current support and maintenance agreements with Rocket Software, you can access the Rocket Community and report a problem, download an update, or read answers to FAQs. To log in to the Rocket Community or to request a Rocket Community account, go to <a href="https://www.rocketsoftware.com/support">www.rocketsoftware.com/support</a>. In addition to using the Rocket Community to obtain support, you can use one of the telephone numbers that are listed above or send an email to <a href="mailto:support@rocketsoftware.com">support@rocketsoftware.com</a>.

# **Table of contents**

| elease Notes               | 5 |
|----------------------------|---|
| General Hotfix Information | 5 |
| SB/XA Hotfix V6.5.7.7506   | 5 |
| SB/XA Hotfix V6.5.7.7501   | 6 |
| SB/XA Hotfix V6.5.7.7499   | - |

### **Release Notes**

### **General Hotfix Information**

This document contains one or more Hotfix descriptions for a specific Generally Available (GA) product version.

Hotfixes are identified as "Controlled Releases" within Rocket Business Connect (RBC). Hotfixes are only visible if you search for the specific version and build number in the **Controlled Release** field.

To obtain a specific Hotfix:

- 1. Log in to the RBC system and modify your existing license.
- 2. Locate your existing product, then click **Edit** next to it. Next click **Search** to view the list of GA product releases.
- 3. Once the product availability matrix appears, enter the Hotfix version number (this includes the product version and build number, for example 11.3.1.6005) in the **Controlled Release** field just above the table of product releases.
- 4. Click Search.

The Hotfix release displays on the product matrix: you can select to order and download it. If you have questions about RBC, contact us at <a href="https://uxware.com"><u>U2Support@rocketsoftware.com</u></a>.

0

**Note:** Hotfix releases are intended to be short-term solutions. So as to make them quickly available to customers, limited testing is applied. All Hotfix changes are as a rule included in the next GA release: at GA they are fully tested by Rocket's Quality Assurance team across all supported platforms and environments. After taking a Hotfix, you should most definitely upgrade to the next available GA release to ensure the highest quality experience.

For questions, contact support at <u>U2Support@rocketsoftware.com</u>.

### SB/XA Hotfix V6.5.7.7506

This is a description of SB/XA Hotfix V6.5.7.7506, including the purpose and installation instructions specific to the SB/XA V6.5.7.7506 Hotfix.

This download contains the most recent Hotfix for the previously released product. You must be running the base version (previously released product) in order to apply this Hotfix. The most recent Hotfix is labeled with the highest version number. If you have questions, contact support at <a href="mailto:U2Support@rocketsoftware.com">U2Support@rocketsoftware.com</a>.

This Hotfix resolves the following issue:

**Table 1. Issue Numbers** 

| Issue Number            | Description                                                                                                    |
|-------------------------|----------------------------------------------------------------------------------------------------|
| Issue Number SBXA-20826 | UniVerse 11.4.1 and UniData 8.3.1 have been updated with OpenSSL 3.0, and legacy encryption algorithms are now disabled by default.  SB/XA uses disabled algorithms to encrypt SB/XA user passwords.  Users can re-enable the disabled legacy algorithms in UniVerse / UniData, or install this Hotfix which will re- |

| Issue Number | Description                                                                        |
|--------------|------------------------------------------------------------------------------------|
|              | encrypt SB/XA user passwords using the PDKDF2 key derivation function.             |
|              | SB/XA performs this re-encryption seamlessly when users log in for the first time. |

#### **Installation Instructions**

This Hotfix is provided as the complete installation media for SB/XA. It follows the installation instructions provided in the SB/XA Getting Started Guide.

- Note: When upgrading the SB/XA Application Server on Windows, choose this option: "Install a new instance of this application". When prompted to "Choose Destination Location", choose the location of your existing instance.
- Note: Before installing the SB/XA Application Server on UniData / Unix, the \$PATH environment variable must include the \$UDTBIN path, for example:

```
UDTBIN=/usr/ud83/bin; export UDTBIN PATH=$PATH:$UDTBIN; export PATH
```

After installing the SB/XA Application Server on UniData / Unix, the VOC file in all application accounts must be updated. Execute \$UDTBIN/updatevoc from the command line, or !\$UDTBIN/updatevoc from ECL.

Send feedback to <u>U2Support@rocketsoftware.com</u>.

### SB/XA Hotfix V6.5.7.7501

This is a description of SB/XA Hotfix V6.5.7.7501, including the purpose and installation instructions specific to the SB/XA V6.5.7.7501 Hotfix.

This download contains the most recent Hotfix for the previously released product. You must be running the base version (previously released product) in order to apply this Hotfix. The most recent Hotfix is labeled with the highest version number. If you have questions, contact support at <a href="mailto:U2Support@rocketsoftware.com">U2Support@rocketsoftware.com</a>.

This Hotfix resolves the following issues:

**Table 1. Issue Numbers** 

| Issue Number            | Description                                                                                                    |
|-------------------------|----------------------------------------------------------------------------------------------------|
| Issue Number SBXA-20262 | SB/XA may abort when calling a sub-screen multiple times after an escape.  The abort includes the message: "Item has already been added. Key in dictionary: ". |
| Issue Number SBXA-20338 | A second user connecting through RDP to the same remote desktop will see the Rich Client crash when attempting to connect to the application.                  |

#### Installation Instructions

To implement this Hotfix:

- 1. Uninstall existing copies of your SB/XA v6.5.7 Presentation Components.
- 2. Delete the existing Extra folder from your installation of v6.5.7.
- 3. Extract the contents of the SBXA\_6.5.7.7501. zip file, which is included with this Hotfix.
- 4. Replace the original Extra folder with the replacement version included in the SBXA\_6.5.7.7501.zip file.
- 5. In the SBXA\_6. 5. 7. 7501. zip file, double-click the PresCompSetup. exe executable file to install the replacement Presentation Components.
- 6. In the SBXA\_6.5.7.7501. zip file, double-click the SBXAMAPIBridge64.msi installation file to install the new version of SBXAMAPIBridge.

Send feedback to <u>U2Support@rocketsoftware.com</u>.

### SB/XA Hotfix V6.5.7.7499

This is a description of SB/XA Hotfix V6.5.7.7499, including the purpose and installation instructions specific to the SB/XA V6.5.7.7499 Hotfix.

This download contains the most recent Hotfix for the previously released product. You must be running the base version (previously released product) in order to apply this Hotfix. The most recent Hotfix is labeled with the highest version number. If you have questions, contact support at <a href="mailto:U2Support@rocketsoftware.com">U2Support@rocketsoftware.com</a>.

This Hotfix resolves the following issues:

**Table 1. Issue Numbers** 

| Issue Number            | Description                                                                                                    |
|-------------------------|----------------------------------------------------------------------------------------------------|
| Issue Number SBXA-20677 | Provides some flexibility with the SB autologin matching of os and SB username when using SSH credentials for authentication.     |
|                         | With this hotfix in place, the rules to allow autologin are as follows:                                                           |
|                         | With DMCONT SB.CONTROL<62, 3> = 0 (default), the os username and the SB username must be an exact match.                          |
|                         | With DMCONT SB.CONTROL<62, 3> = 1, SB will first check for an exact match of os username and SB username.                         |
|                         | If there is not an exact match then:                                                                                              |
|                         | The SB username must be either all upper case or all lower case.                                                                  |
|                         | 2. The os username can be any case: lower, upper, or mixed case.                                                                  |
| Issue Number SBXA-20716 | Break on the keyboard timeout prompt for credentials allowed TCL access to UniData when using SSH credentials for authentication. |

#### **Installation Instructions**

To implement this Hotfix:

- 1. Uninstall your current version of SBClient and install the new latest version 6.5.7 build 7499. To install SBClient for use with SB/XA, install it from SBClient\_SBXA. zip. To install SBClient for use with SB+ Server, install it from SBClient\_SBC. zip.
- Complete the steps in the following applicable SB/XA Application Server section for either UniVerse or UniData:

#### UniVerse

1. Extract the contents of the appropriate zip file for your platform. For Windows: uv\_win. zip. For UNIX: uv\_unix. zip. The extracted . zip file contains the following object code files:

```
DM.O SB.LOGIN
DM.O SB.USER.CHECK
DMSH.O SBC.VERIFY.USER
DMSH.O SH.VERIFY.USER
```

- 2. Make a backup copy of the original object code files, then copy these files to the DM. O and DMSH. O folders in the SB+.DEFN account.
- 3. On certain machines (such as Linux), this BASIC object code will not match the byte order of your target server. To swap the byte order, use the UniVerse fnuxi command, as shown in the following example:

```
[root@server uv]# PATH=$PATH:/usr/uv/bin
[root@server uv]# cd /usr/u2/sbxa/UniVerse/SB+.DEFN/DM.O
[root@server DM.O]# fnuxi SB.LOGIN
Processing 'SB.LOGIN'
[root@server DM.O]# fnuxi SB.USER.CHECK
Processing 'SB.USER.CHECK'
[root@server uv]# cd /usr/u2/sbxa/UniVerse/SB+.DEFN/DMSH.O
[root@server DMSH.O]# fnuxi SBC.VERIFY.USER
Processing 'SBC.VERIFY.USER'
[root@server DMSH.O]# fnuxi SH.VERIFY.USER
Processing 'SH.VERIFY.USER'
```

### UniData

1. Extract the contents of the appropriate . zip file for your platform. For Windows: udt\_win. zip. For UNIX: udt\_unix. zip. The extracted . zip file contains the following object code files:

```
DM _SB.LOGIN
DM _SB.USER.CHECK
DMSH _SBC.VERIFY.USER
DMSH _SH.VERIFY.USER
```

- 2. Make a backup copy of the original object code files, then copy these files to the DM and DMSH folders in the SB.DEFN account.
- 3. On certain machines (such as Linux), this BASIC object code will not match the byte order of your target server. To swap the byte order, use the UniData convcode command, as shown in the following example:

```
[root@server ud82]# PATH=$PATH:/usr/ud82/bin
[root@server ud82]# cd /usr/u2/sbxa/UniData/SB.DEFN/DM
[root@server DM]# convcode _SB.LOGIN
_SB.LOGIN: Converted
```

```
[root@server DM]# convcode _SB.USER.CHECK
_SB.USER.CHECK: Converted
[root@server ud82]# cd /usr/u2/sbxa/UniData/SB.DEFN/DMSH
[root@server DMSH]# convcode _SBC.VERIFY.USER
_SBC.VERIFY.USER: Converted
[root@server DMSH]# convcode _SH.VERIFY.USER
_SH.VERIFY.USER: Converted
```

4. If you chose to globally catalog SB+ object code during your installation, then re-catalog SB+ in the SB account:

```
RUN SAPROGS CATALOG.SBPLUS
```

5. Restart UniData to ensure that all users run the new object code.

Send feedback to <u>U2Support@rocketsoftware.com</u>.